## **Bettenbelegung melden wird nicht angezeigt**

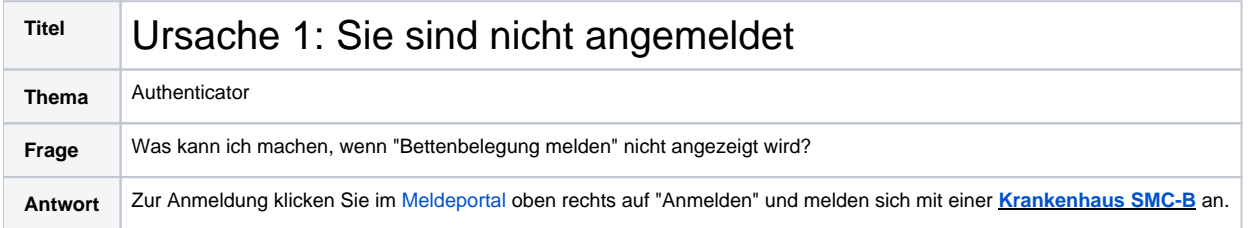

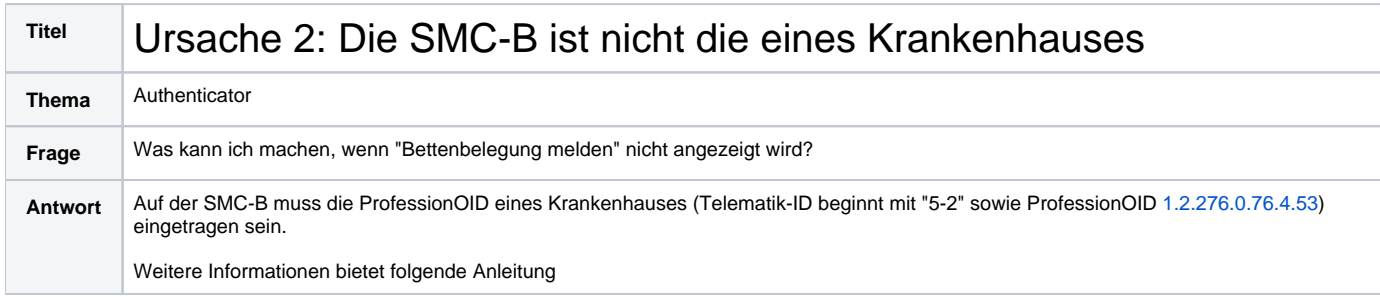

So können Sie die überprüfen, welche ProfessionOID auf Ihrer SMC-B gespeichert ist:

- 1. Aufrufen der Konnektoroberfläche und die Karte dort aufrufen/anklicken
- 2. Das dazugehörige Karten-Zertifikat herunterladen

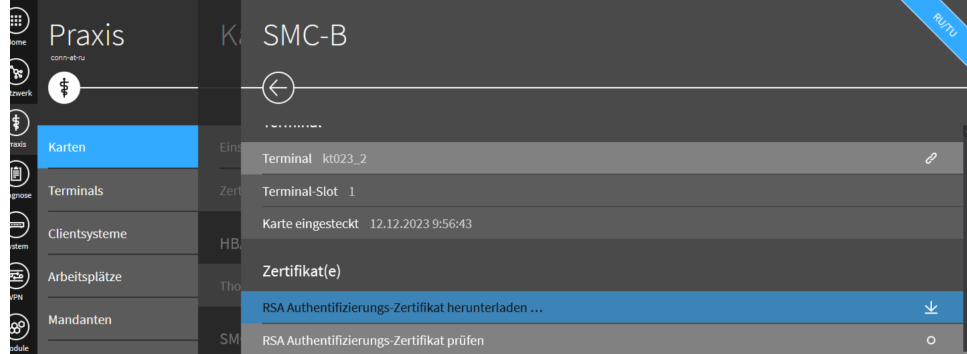

3. Das heruntergeladene Zertifikat z.B. im KeyStore Explorer öffnen und auf ASN.1 klicken

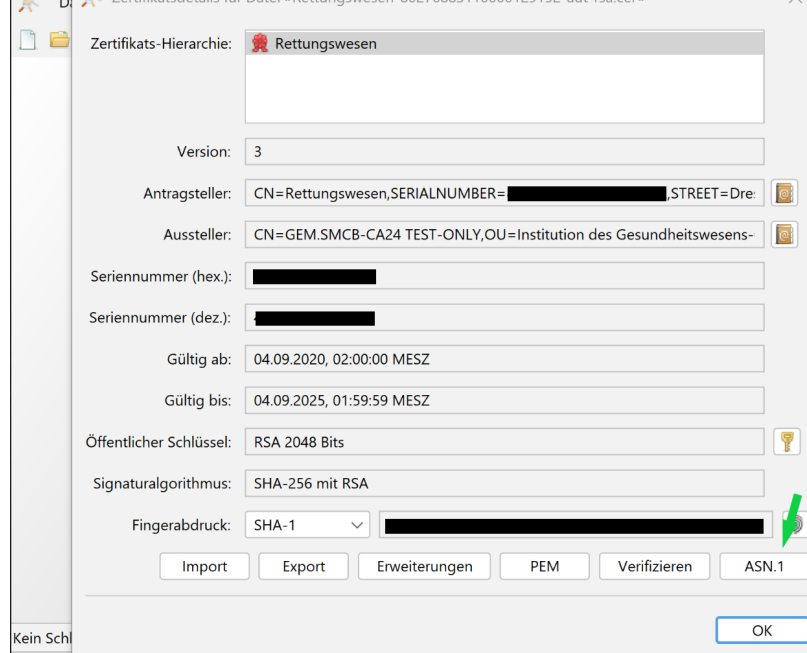

4. in dem sich öffnenden Fenster dann nach der Nummer 1.2.276.0.76.4.XX suchen - in unserem Beispiel nutzen wir die Spezifikation zum Abgleich

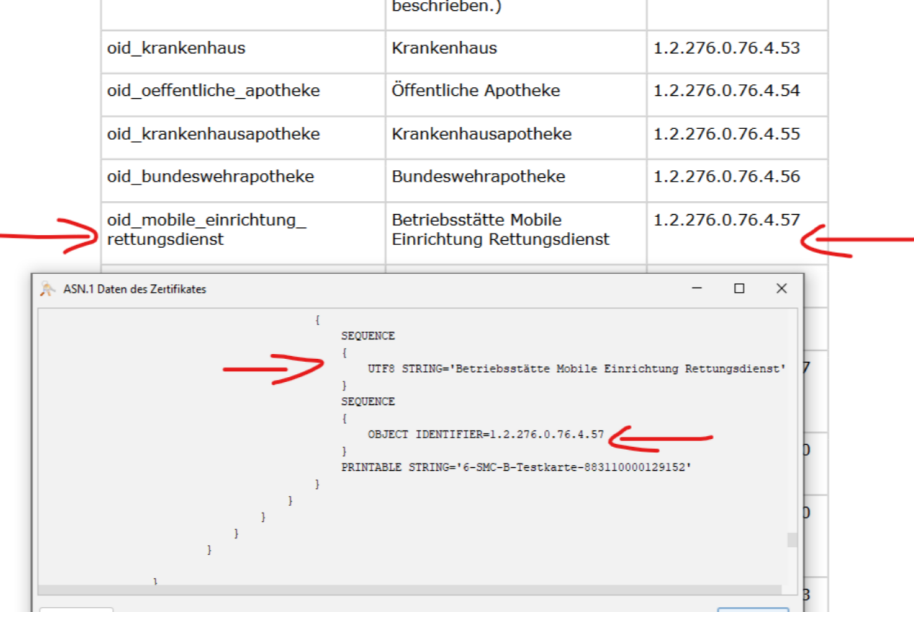

5. In diesem Screenshot sieht man, dass die Testkarte die Profession-OID des Rettungswesens besitzt. Damit wäre die Bettenmeldung nicht möglich.

Alternativ können Sie auch das [HAR File](https://wiki.gematik.de/display/DSKB/HAR+File+zur+Fehlerbehebung+erstellen) an unseren Support schicken.